# **SoftCinema**

Jacek Cybularczyk

Copyright © Copyright $\hat{A}$ ©1999 by Total Vision Inc.

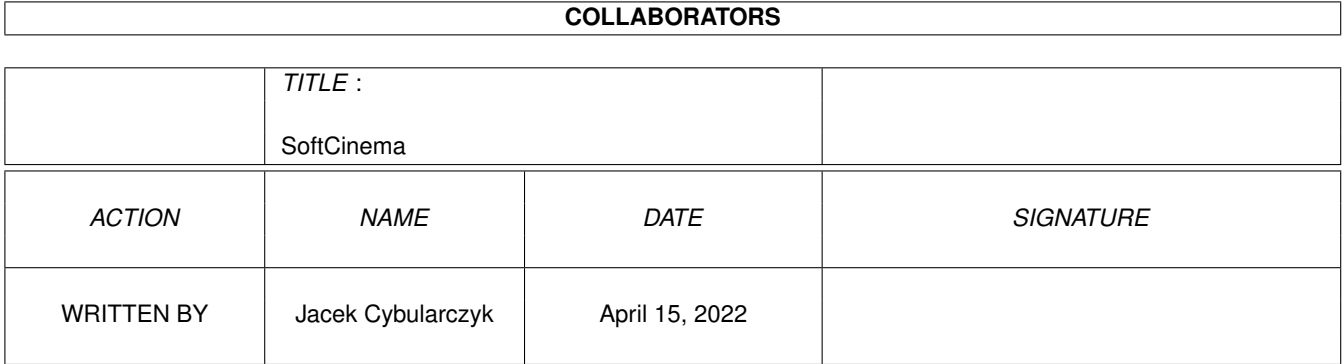

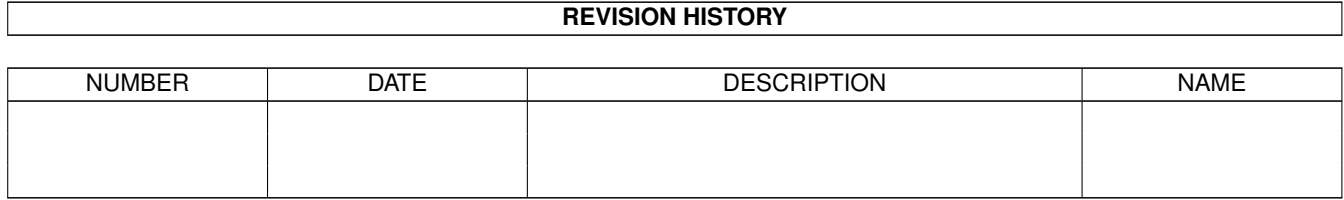

# **Contents**

#### 1 SoftCinema  $\mathbf{1}$  $1.1$  $\overline{1}$  $1.2$ Wprowadzenie  $\overline{2}$  $\overline{a}$  $\overline{2}$ 1.3 Moûliwoôci . . . . . . . . . . . . . . . . .  $\overline{4}$ 1.4  $\overline{4}$ 1.5 Instalacja . . . . . . . . . . . .  $\ddot{\phantom{a}}$  $\overline{a}$  $\ddot{\phantom{a}}$ 5 1.6 1.7  $\overline{7}$ 1.8 8 1.9 8  $\overline{9}$

# <span id="page-4-0"></span>**Chapter 1**

# **SoftCinema**

# <span id="page-4-1"></span>**1.1 SoftCinema**

Uff... Minâî ponad miesiâc od wypuszczenia w ôwiat wersji 0.6  $\leftrightarrow$ SoftCinemy. Ten miesiâc byî dla mnie bardzo pracowity. Z jednej strony duûy odzew od uûytkowników, a z drugiej zmiana pracy (znów wróciîem na studia, tym razem jednak po drugiej stronie barykady :-), przeprowadzka, itd. Mimo tych nie zawsze sprzyjajâcych okolicznoôci chciaîbym Wam zaprezentowaê kolejnâ wersje mojego programu. Caîoôê powoli zaczyna nabieraê ostatecznych ksztaîtów...

> SoftCinema V0.7 Copyright ©1999 by Total Vision Inc. http://jota.wi.tuniv.szczecin.pl/~bjsebo/ e-mail:noe@webnet.pl

Odtwarzacz filmów/animacji dla Amigi z procesorem PowerPC.

Aktualnie obsîugiwane formaty:

QuickTime Movie (QT/MOV) Video for Windows (AVI)

Wprowadzenie A co to k... jest?

Moûliwoôci Animowane spinacze itp.

Wymagania Czy bëdë potrzebowaî peceta?

Instalacja Gdzie mam to wsadziê?

Uûywanie Jak smarowaê, ûeby jechaîo. Rejestracja Socjalizm sië skoïczyî - trzeba pîaciê. Autorzy Komu sië jeszcze chciaîo... Historia Historia choroby. NZP Kto pyta nie bîâdzi... litoôci!!!

### <span id="page-5-0"></span>**1.2 Wprowadzenie**

.

SoftCinema jest odtwarzaczem filmów i animacji dla komputera Amiga wyposaûonego w procesor PowerPC. Program ma status SHAREWARE, co oznacza, ûe aby móc w peîni wykorzystaê jego moûliwoôci powinieneô go zarejestrowaê

Program jest ciâgle we wczesnej fazie produkcji. Jeûeli jednak zdecydujesz sië go zarejestrowaê, to bëdzie to dla mnie namacalnym dowodem, ûe moja praca ma sens i bodúcem do jej kontynuacji. Wersja nie zarejestrowana pozwala na odtwarzanie tylko 30 sekund animacji. Pozwala to jednak na zapoznanie sië z moûliwoôciami programu.

W tym miejscu chciaîem podziëkowaê wszystkim, którzy juû zdecydowali sië zarejestrowaê SoftCineme oraz tym, którzy przysîali do

> mnie listy z problemami, uwagami i propozycjami.

### <span id="page-5-1"></span>**1.3 Moûliwoôci**

Jest to caîy czas wczesna wersja programu. W zwiâzku z tym jego moûliwoôci sâ tylko uîamkiem tego, co jest przeze mnie planowane...

Program moûe byê uruchamiany zarowno z CLI jak i z Workbencha.

Animacje mogâ byê odtwarzane w oknie otwartym na ekranie publicznym oraz na wîasnym ekranie - dostëpne ciâgle tylko dla AGI.

Program uûywa koôci AGA albo karty graficznej pod kontrolâ systemu CyberGFX.

SoftCinema odwarza takûe dzwiëk poprzez system AHI. Program aktualnie obsîuguje pliki w formatach: QuickTime Movie (.qt, .mov)) Video for Windows (.avi) Aktualnie obsîugiwane formaty kompresji: QT Video Apple Video (RPZA) 16 bitów Radius Cinepak (CVID) 8/16/24/32 bity CCITT H.263 (H263) 24 bity Intel Indeo 3.1 (IV31) 24 bity ! Intel Indeo 3.2 (IV32) 24 bity ! Intel Raw YUV (YVU9) 24 bity ! Intel Indeo 4.1 (IV41) 24 bity ! Intel Indeo 5.0 (IV50) 24 bity ! Microsoft Video 1 (MSVC/CRAM/WHAM) 8/16 bitów Apple Graphics (SMC ) 8 bitów Apple Animation (RLE ) 8/16 bitów QT Audio Uncompressed PCM (raw ) MONO/STEREO 8/16 bitów Uncompressed signed PCM (TWOS) MONO/STEREO 8/16/32 bity IMA ADPCM 4:1 (IMA4) MONO/STEREO 16 bitów AVI Video Radius Cinepak (CVID) 8/16/24/32 bity CCITT H.263 (H263) 24 bity Intel Indeo 3.1 (IV31) 24 bity ! Intel Indeo 3.2 (IV32) 24 bity ! Intel Raw YUV (YVU9) 24 bity ! Intel Indeo 4.1 (IV41) 24 bity ! Intel Indeo 5.0 (IV50) 24 bity ! Microsoft Video 1 (MSVC/CRAM/WHAM) 8/16 bitów AVI Audio WAVE PCM (0x0001) MONO/STEREO 8/16 bitów Microsoft ADPCM (0x0002) MONO/STEREO 16 bitów To sâ kodeki, do których znalazîem pliki. Jeûeli masz plik, który nie jest odtwarzany albo jest odtwarzany niepoprawnie, to skontaktuj sië ze

```
mnâ
              . Nie przysyîaj mi bez uzgodnienia
plików e-mailem !!!
```
## <span id="page-7-0"></span>**1.4 Wymagania**

Sprzët:

```
Amiga z procesorem PowerPC.
Chipset AGA lub karta graficzna pod kontrolâ CGFX.
8 MB pamiëci RAM.
```
Oprogramowanie:

```
AmigaOS 3.0+
CGFX v3+ dla karty graficznej.
PowerUP v46+ lub emulator ppc.library pod WarpOS.
AHI v4+ do dzwiëku.
Dla AGI zalecana instalacja programu FBlit (do ôciâgniëcia
z Aminetu).
```
## <span id="page-7-1"></span>**1.5 Instalacja**

Instalacja tego programu sprowadza sië do przegrania zawartoôci archiwum do dowolnego katalogu na dysku.

Jeûeli jesteô jeszcze ciâgle uûytkownikiem chipsetu AGA, to zainstaluj program FBlit, który moûesz znaleúê na Aminecie. Nie umieszczaj jednak SoftCinemy na liôcie FAllocBitMap/Lists/IncludeList w preferencjach FBlitGUI. Program automatycznie wykrywa dziaîajâcego FBlita i korzysta z tego. Jak zauwaûysz przyspieszenie SofCinemy po zainstalowaniu FBlita moûe byê nawet dwukrotne.

UWAGA! Nie odpowiadam za dziaîanie programu FBlit. Uwagi na ten temat prosze kierowaê do jego autora.

Powinieneô równieû ôciâgnâê z sieci archiwa z bibliotekami do programu XAnim w wersji pod system LinuxPPC i po rozpakowaniu umieôciê je w podkatalogu codecs/ w katalogu z SoftCinemâ. Moûna je pobraê z dowolnego mirroru XAnim np.

http://xanim.resnet.gatech.edu/linuxELFppc.html http://xanim.va.pubnix.com/linuxELFppc.html

Do rozpakowania bëdziesz potrzebowaî programów tar i gzip z pakietu GeekGadgets, albo programu untgz z Aminetu, albo innego podobnego.

Przetestowane przeze mnie biblioteki:

nazwa: Intel YVU9 and Indeo 3.2 Decompression for AVI and Quicktime archiwum: vid iv32 2.1 linuxELFppc.tgz

plik po rozpakowaniu: vid\_iv32\_2.1\_linuxELFppc.xa

nazwa: Intel Indeo 4.1 Decompression for AVI and Quicktime archiwum: vid\_iv41\_1.1\_linuxELFppc.tgz plik po rozpakowaniu: vid\_iv41\_1.1\_linuxELFppc.xa

nazwa: Intel Indeo 5.0 Decompression for AVI and Quicktime archiwum: vid iv50 1.0 linuxELFppc.tgz plik po rozpakowaniu: vid\_iv50\_1.0\_linuxELFppc.xa

Poniûsze biblioteki równieû dziaîajâ...

CCITT H.263 Video Decompression for AVI Radius Cinepak Video Decompression for AVI and Quicktime

...ale takie same kodeki sâ zaimplementowane jako wewnëtrzne w programie, wiëc nie ma sensu uûywaê bibliotek zewnëtrznych. Gdybyô jednak miaî problemy z jakimô plikiem z tâ kompresjâ, to spróbuj uûyê biblioteki zewnëtrznej (po prostu przegraj jâ do katalogu codecs/ - zastâpi automatycznie kodek wewnëtrzny) i powiadom mnie

o tym.

.

Pozostaîe biblioteki dostëpne na stronie XAnim nie zostaîy przeze mnie przetestowane z powodu braku odpowiednich plików z animacjami. Jeûeli posiadasz takie filmy, to skontaktuj sië ze mnâ

Jednoczeônie musisz byê ôwiadom, ûe autor XAnim zastrzegî sobie, ûe kodeki mogâ byê uûywane tylko z programem XAnim i uûywanie ich z innymi programami jest nie legalne. Zdecydowaîem sië na zaimplementowanie tego, bo nie ma innego legalnego sposobu obsîugi niektórych kodeków, poniewaû ich autorzy nie udostëpniajâ úródeî. Jeûeli masz dylemat moralny, to nie instaluj ich. Zostaîeô ostrzeûony. Wybór naleûy do Ciebie.

### <span id="page-8-0"></span>**1.6 Uûywanie**

Program moûe byê uruchamiany zarówno z CLI jak i z Workbencha.

Uruchamianie SoftCinemy z lini komend.

Wzorzec argumentów:

FILE,GRAY/S,COLOR/S,DITHER/S,FULLSCREEN/S,HAM8/S,HAM8DITHER/S, FULLRATE/S,NOAUDIO/S,NOVIDEO/S,VERBOSE/S

Opis:

FILE

Nazwa pliku (wraz ze ôcieûkom dostëpu) do odtworzenia. Jeûeli ten parametr nie wystâpi, to program otworzy standardowâ wybieraczke do

FULLSCREEN/S

plików z biblioteki ASL i pozwoli wybraê plik do odtworzenia.

Ten parametr uaktywnia odtwarzanie animacji na wîasnym ekranie - na razie dostëpny tylko na koôciach AGA. Jeûeli go nie podasz, to animacja bëdzie odtwarzana w oknie otwartym na ekranie publicznym (zazwyczaj Workbench).

#### GRAY/S,COLOR/S,DITHER/S,HAM8/S,HAM8DITHER/S

Te parametry odnoszâ sië tylko do chipsetu AGA i okreôlajâ sposób emulacji trybów graficznych o gîëbokoôci koloru wiëkszej od 8, czyli 15/24/32 bity. Podawaj zawsze tylko jeden z tych parametrów. Jeûeli nie podasz ûadnego, to domyôlnie zostanie przyjëty GRAY. Ostatnie dwa parametry sâ dostëpne tylko w trybie FULLSCREEN.

#### NOAUDIO/S

Jeûeli plik zawiera ôcieûkë audio, to podanie tego parametru spowoduje, ûe dzwiëk nie bëdzie odtwarzany.

#### NOVIDEO/S

Jeûeli plik zawiera ôcieûkë video, to podanie tego parametru spowoduje, ûe obraz nie bëdzie odtwarzany - jeûeli plik zawiera ôcieûkë audio, to usîyszysz dzwiëk.

#### FULLRATE/S

Ten parametr spowoduje, ûe film bëdzie odtwarzany z maksymalnâ prëdkoôciâ, na jakâ pozwala twój sprzët (gîównie procesor i karta graficzna). Zostanâ wyôwietlone wszystkie klatki, bez pominiëcia którejkolwiek. Jeûeli go nie podasz, to program bëdzie próbowaî utrzymaê prëdkoôê zapisanâ w pliku. W przypadku zbyt szybkiego odtwarzania bëdzie wstawiaî opóúnienia, a w przypadku zbyt wolnego bëdzie przeskakiwaî klatki.

#### VERBOSE/S

Ten parametr powoduje, ûe bëdâ w oknie CLI pojawiaîy sië dodatkowe informacje o pracy programu.

Uruchamianie SoftCinemy z Workbencha.

Program moûna uruchomiê poprzez podwójne klikniëcie na jego ikonie.

Dostëpne ToolType'y:

FILE=nazwa pliku GRAY COLOR DITHER FULLSCREEN HAM8 HAM8DITHER FULLRATE **NOAUDIO** NOVIDEO VERBOSE

Ich znaczenie jest takie samo, jak odpowiednich argumentów CLI.

Po uruchomieniu (i ewentualnym wybraniu pliku z asl-ki) otworzy sië okno na ekranie publicznym, albo wîasny ekran (tylko AGA). Na dolnej ramce okna, albo na dole ekranu programu zobaczysz kilka gadûetów sîuûâcych do sterowania pracâ programu.

[+---------------------][>][^]

Pierwszy od lewej suwak (slider) sîuûy do przemieszczania sië po filmie - uûyj go, a w lot pojmiesz o co chodzi :-) Gadûet ze strzaîkâ w prawo sîuûy do uruchomienia i/lub zatrzymania odtwarzania animacji (PLAY/STOP). Gadûet ze strzaîkâ w góre sîuûy do wyboru nowej animacji (otwiera sië wybieraczka plików) (EJECT). Gadûet zamykania okna sîuûy do zakoïczenia pracy programu (dziwne, prawda ;-)

Dodatkowo, jeûeli uûywasz programu z opcjâ FULLSCREEN, to moûesz zamknâê okno z gadûetami poprzez naciôniëcie prawego klawisza myszy. Ponowne jego naciôniëcie otwiera okno. Jest to przydatne podczas odtwarzania filmu - znika rozpraszajâce uwagë okno, a dodatkowo doôê znacznie wzrasta szybkoôê odtwarzania.

Jak przy kaûdym programie dla PPC nie zapomnij o ustawieniu stosu na wiëkszâ wartoôê. Myôle, ûe 100 kB bëdzie wystarczajâce. W przeciwieïstwie do pewnego programu na PPC, SoftCinema jest napisana poprawnie i nie wymaga megabajtów stosu ;-))))

Jeûeli wystâpi bîâd, albo program np. nie rozpozna formatu pliku, to zostanie wyôwietlony odpowiedni komunikat albo, w przypadku niektórych bîëdów, tylko kod cyfrowy. To jest niestety wada tej wczesnej wersji, ale zmieni sië to w przyszîoôci.

#### <span id="page-10-0"></span>**1.7 Rejestracja**

SoftCinema ma status SHAREWARE.

Opîata rejestracyjna wynosi \$15, 15EU, 30DM lub równowartoôê w innej wymienialnej walucie. Jeûeli jednak mieszkasz w Polsce (a gdzie miaîbyô mieszkaê :-) to mam dla Ciebie specjalnâ oferte. SoftCinema za jedyne 30PLN. Oferta ta jest aktualna do czasu aû znajde na jakimô pirackim site'ie craka z Polski...

Aby zarejestrowaê program naleûy wypeîniê formularz rejestracyjny (register\_form.pl) i przesîaê go do

mnie

(emailem, bâdú

wydrukowany w kopercie). Prosze podaê swoje peîne dane i adres - bëdâ one uûyte tylko do ewidencji uûytkowników.

Opîatë moûna uiôciê:

- przesyîajâê pieniâdze w kopercie,
- wysyîajâc je przekazem,
- wpîacajâc na konto

```
Bank Ôlâski o/Szczecin
Konto nr.: 10501559-2222763290
Posiadacz konta: Jacek Cybularczyk
```

```
W tym przypadku naleûy przesîaê do
          mnie
           dowód wpîaty.
```
Po otrzymaniu pieniëdzy lub dowodu wpîaty wyôle Ci klucz (e-mailem - musisz go podaê), który zniesie ograniczenia. Prosze dla bezpieczeïstwa zrobiê jego kopie, ale nie rozpowszechniaê jej dalej - chyba, ûe chcesz trafiê na czarnâ liste.

#### <span id="page-11-0"></span>**1.8 Autorzy**

Autorem programu SoftCinema jest:

Jacek Cybularczyk (noe@webnet.pl)

ul. P.Jasienicy 4/7 70-492 Szczecin POLSKA

Dodatkowo za testowanie, tîumaczenie dokumentacji i wszelakom pomoc odpowiedzialny jest:

Sebastian Jëdruszkiewicz (bjsebo@jota.wi.tuniv.szczecin.pl)

Wszystkie ikony, które znajdujâ sië w archiwum pochodzâ z pakietu GlowIcons (c)1998 by Matt Chaput.

Moûe mi ktoô narysuje coô specjalnego?

## <span id="page-11-1"></span>**1.9 Historia**

09.06.1999 Every saga has a beginning...

...

10.07.1999 First frame :-) was decoded... QuickTime Cinepak GRAY, saved on disk.

... 18.09.1999 V0.5 First public release... 26.09.1999 V0.6 Fixed PCM stereo playing. Implemented frame skipping. Fixed AVI indexing (microsoft? Buuuuu...) Fixed QT audio track recognizing. Added Microsoft Video 1 (MSVC/CRAM/WHAM) codec, 16 bit version only. Unregistered version now playing 30 seconds of movie. 15.11.1999 V0.7 Added GUI (Amiga type for now). Added Microsoft ADPCM audio codec (for AVI). Added Microsoft Video 1 8-bit (MSVC/CRAM/WHAM) codec. Added Apple Graphics (SMC) video codec (for QT). Added Apple Animation 8/16-bit (RLE) video codec (for QT). Added IMA4 stereo decompression (now working :-) Added FBlit internal support. Added ToolTypes and Workbench startup. Minor fixes in QT parser. Speedup some functions. All are more stable.

#### <span id="page-12-0"></span>**1.10 Najczëôciej zadawane pytania**

Na poczâtek proôba. Czytajcie dokumentacje!!! Wiele zadawanych ← mi e-mailem pytaï zdradza, ûe jego autor nie zadaî sobie trudu przeczytania guide'a. Po coô w koïcu sie to pisze. Wiem, ûe czytanie teraz nie jest w modzie (multimedia i te sprawy :-) ale nie dajmy sië zwariowaê.

- 1. P: Kiedy bëdzie nowe demo Venus Art?
	- O: Eee? A, Venus Art. Z tym juû skoïczyliômy po to zmieniliômy nazwe na Total Vision. Dem wiëcej nie bëdzie. Kropka.
- 2. P: Nie ôciâgneîem kodeków ze strony XAnim i nie dziaîajâ mi filmy Indeo 5. Czy to wina MCP?

O: Nie, to Twoja wina. Nie przeczytaîeô dokîadnie dokumentacji i stâd problemy. Przeczytaj rozdziaî Instalacja i podejmij decyzje.

3. P: Mam 060 i myôle, ûe to powinno wystarczyê do odtwarzania filmów. Czy bëdzie wersja na m68k?

O: Nie planowaîem takiej wersji i w dalszym ciâgu nie planuje. Po

pierwsze na m68k sâ niezîe playery. Po drugie SoftCinema jest juû na poziomie algorytmów optymalizowana na PPC.

- 4. P: Dlaczego kur... piszecie programy na ten pojeb... powerup? Co z wersjâ na WarpOS? To jest przyszîoôê. Poza tym jest pod kaûdym wzglëdem lepszy.
	- O: Bo nie chcemy wydawaê pieniëdzy na ten pojeb... StormC. Wersja na WarpOS bëdzie, jak uporam sië z waûniejszymi problemami. Na razie dziaîa pod emulacjâ. I musze cië zmartwiê. Przyszîoôê jeszcze nie istnieje...
- 5. P: Dlaczego ten program jest tak wolny? 603@200 jest szybszy w benchmarkach od 040@25 11 razy i Cinema powinna byê szybsza od Moovida teû 11 razy.
	- O: Jasne. Moûe 111? Benchmarki to sâ dobre do chwalenia sië przed pececiarzami (chociaû póki nie ma G4@500, to nie ma czym :-) A tak na serio, to musisz wziâê pod uwage, ûe caîy system dziaîa obecnie na m68k i kaûde odwoîanie sië do niego przez PPC (a trzeba to zrobic kilka razy na klatke) powoduje drastyczny spadek prëdkoôci. Cinama przekompilowana na LinuxaPPC (caly system na PPC) na tej samej Amidze dziaîa 2 razy szybciej !!! Poza tym obecna architektura Amigi (wolna pamiëê, wolna karta video - maîy transfer do karty) nie pozwalajâ na osiâgniëcie peînej prëdkoôci PPC. Mimo wszystko poczekamy jeszcze na G3/G4 z Fazy Piâtej i ocenimy. A musicie wiedzieê, ûe mam juû dokumentacje do MPC750 i AltiVeca  $; -)$
- 6. P: Poniewaû na windowsy, linuxa i maca playery sâ za darmo dodawane do systemu to uwaûam, ûe SoftCinema równieû powinna byê za darmo.
	- O: Oczywiôcie, teû jestem za tym, ûeby wszystko byîo "za darmo". Tylko nasuwa sië jedno pytanie. Kto za to zapîaci? Pytanie powinno byê skierowane do obecnych producentów systemu (H&P), a nie do mnie.

I na koniec pytanie, które przyszîo co prawda w jednej sztuce (nie jest wiëc najczëôciej zadawane), ale mnie rozbawiîo :-) (tîumaczenie z angielskiego)

- P: Czy istnieje moûliwoôê zakupu licencji na kod do uûywania kodeków z XAnim?
- O: Jasne, juû rozdaje. Moûe byôcie czasem sami coô napisali, a nie rûneli tylko z XAnim. Wyjaônienie: XAnim do îadowania kodeków uûywa standardowych funkcji Unixowych do dzielonych bibliotek - na Amidze tego nie ma. Trzeba byîo to napisaê. Teraz juû wiecie za co pîacicie... no nie tylko za to :-)